## **SOFTWARE SOFTWARE** *CONSERVERSE EXECUTIVE EXECUTIVE EXECUTIVE EXECUTIVE EXECUTIVE EXECUTIVE EXECUTIVE EXECUTIVE EXECUTIVE EXECUTIVE EXECUTIVE EXECUTIVE EXECUTIVE EXECUTIVE EXECUTIVE EXECUTIVE EXECUTIVE EXECUTIVE EXECUT*

# **BMC Bioinformatics**

# Manhattan++: displaying genome-wide association summary statistics with multiple annotation layers

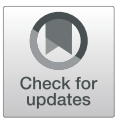

Christopher Grace<sup>1,2</sup>, Martin Farrall<sup>1,2</sup>, Hugh Watkins<sup>1,2</sup> and Anuj Goel<sup>1,2\*</sup>

### Abstract

Background: Over the last 10 years, there have been over 3300 genome-wide association studies (GWAS). Almost every GWAS study provides a Manhattan plot either as a main figure or in the supplement. Several software packages can generate a Manhattan plot, but they are all limited in the extent to which they can annotate genenames, allele frequencies, and variants having high impact on gene function or provide any other added information or flexibility. Furthermore, in a conventional Manhattan plot, there is no way of distinguishing a locus identified due to a single variant with very significant p-value from a locus with multiple variants which appear to be in a haplotype block having very similar p-values.

Results: Here we present a software tool written in R, which generates a transposed Manhattan plot along with additional features like variant consequence and minor allele frequency to annotate the plot and addresses these limitations. The software also gives flexibility on how and where the user wants to display the annotations. The software can be downloaded from CRAN repository and also from the GitHub project page.

**Conclusions:** We present a major step up to the existing conventional Manhattan plot generation tools. We hope this form of display along with the added annotations will bring more insight to the reader from this new Manhattan++ plot.

Keywords: Manhattan plot, GWAS, Meta-analysis, R, Software, CRAN

#### Background

A Manhattan plot, which plots the association statistical significance as  $-\log 10(p$ -value) in the y-axis against chromosomes in the x-axis, is a good way of displaying millions of genetic variants in one figure. One can easily spot regions of the genome that cross a particular significance threshold. Furthermore, it makes it easy to identify regions that can be taken forward for replication. Several software packages (QQMAN [\[1\]](#page-4-0), GWAMA [[2](#page-4-0)], IGV [\[3\]](#page-4-0), [https://genome.sph.umich.edu/wiki/Code\\_Sam-](https://genome.sph.umich.edu/wiki/Code_Sample:_Generating_Manhattan_Plots_in_R)ple: Generating Manhattan Plots in R, SNPEVG [\[4](#page-4-0)]) come bundled with a plotting feature or a small R script which can generate a Manhattan plot. These scripts generate the plot but because of the lack of any further

7BN, UK

**BMC** 

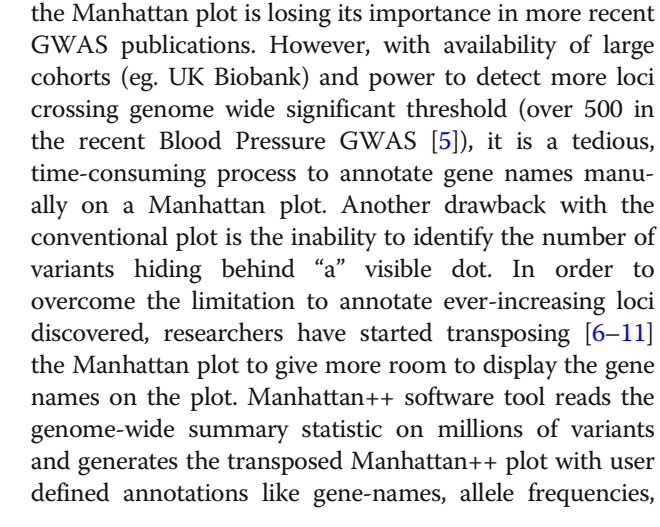

information in the plot (annotating the plot with gene names, identifying how significant are low frequency variants and high impact consequence variants in the GWAS),

© The Author(s). 2019 Open Access This article is distributed under the terms of the Creative Commons Attribution 4.0 International License [\(http://creativecommons.org/licenses/by/4.0/](http://creativecommons.org/licenses/by/4.0/)), which permits unrestricted use, distribution, and reproduction in any medium, provided you give appropriate credit to the original author(s) and the source, provide a link to the Creative Commons license, and indicate if changes were made. The Creative Commons Public Domain Dedication waiver [\(http://creativecommons.org/publicdomain/zero/1.0/](http://creativecommons.org/publicdomain/zero/1.0/)) applies to the data made available in this article, unless otherwise stated.

<sup>\*</sup> Correspondence: [anuj.goel@well.ox.ac.uk](mailto:anuj.goel@well.ox.ac.uk) <sup>1</sup>

<sup>&</sup>lt;sup>1</sup> Division of Cardiovascular Medicine, Radcliffe Department of Medicine, John Radcliffe Hospital, University of Oxford, Oxford OX3 9DU, UK <sup>2</sup>Wellcome Centre for Human Genetics, University of Oxford, Oxford OX3

| idx            | Min count      | maf         | consea       | col          | report       | Description                                                                                                    |
|----------------|----------------|-------------|--------------|--------------|--------------|----------------------------------------------------------------------------------------------------|
|                |                | FALSE       | FALSE        | black        | <b>FALSE</b> | Cells with one variant are black.                                                                                                    |
| $\overline{2}$ |                | FALSE       | <b>TRUE</b>  | light pink   | <b>TRUE</b>  | Cells with one variant with high<br>conseg are light pink.                                                                                            |
| 3              |                | <b>TRUE</b> | <b>FALSE</b> | green        | <b>FALSE</b> | Cells with one variant with MAF<br>less than threshold are green.                                                                                     |
| $\overline{4}$ |                | <b>TRUE</b> | <b>TRUE</b>  | dark magenta | <b>TRUE</b>  | Cells with one variant with MAF<br>less than threshold and high<br>conseg are dark magenta.                                                           |
| 5              | $\overline{2}$ | FALSE       | FALSE        | blue         | FALSE        | Cells with 2 or more variants are blue.                                                                                                    |
| 6              | $\overline{2}$ | FALSE       | <b>TRUE</b>  | pink         | <b>TRUE</b>  | Cells with 2 or more variants with<br>high conseg in at least one are pink.                                                                           |
|                | $\overline{2}$ | <b>TRUE</b> | FALSE        | red          | FALSE        | Cells with 2 or more variants with a<br>MAF less than threshold in at least<br>one are red.                                                           |
| 8              | $\overline{2}$ | <b>TRUE</b> | <b>TRUE</b>  | cyan         | <b>TRUE</b>  | Cells with 2 or more variants with at<br>least one variant with MAF less than<br>threshold and at least one variant with<br>the conseg flag are cyan. |

<span id="page-1-0"></span>Table 1 Relevant columns in the configuration file for the software

Each display cell shows two annotation features (MAF & consequence (conseq)). Report column instructs the code whether a bubble is drawn on the plot (Fig. [2](#page-3-0)d). These are features of interest like low MAF or high consequence or both. Reporting of bubbles take place on cells which are above the FDR threshold (Fig. [2](#page-3-0)a). Rest of the cells are alternating dark and light grey blocks represent the odd and even chromosomes respectively. Min.count contains the minimum number of variants in each cell. First 4 rows show configuration for cells with one variant. The next 4 rows are for cells that contain 2 or more variants

variant consequence and summary statistics of loci of interest.

#### Implementation

The software is written in R (version  $>$  = 3.4.0) and requires ggplot2, ggrepel, reshape2 and gridExtra packages (along with their dependencies). The software needs three files as input. The first file contains the genome-wide summary statistics. This file should contain the variant name, chromosome, position, p-values, minor allele frequency (MAF) and consequence. The code can cope with different column header names and accept compressed summary statistics file. The second file contains the information on the loci of interest that are to be annotated on the plot. This file contains lead sentinel variant name, chromosome,

position, effect allele frequency, odds ratio, p-value, novel/ known and gene-name for the loci of interest. The third file is a configuration file that instructs the software on the colours, bin sizes and annotation features required for display (Table 1). The display consists of two panels where the left panel is used for transposed Manhattan plot and the right panel to display information on the loci of interest. The script splits the genome (Fig. 1) into user-defined chunks (default 3 million base pairs (Mbp)) and association  $p$ values chunks (default  $-\log 10$  *p*-value of 0.125) and creates an empty matrix. The script reads the summary statistics and increments the counter for the respective bin where the variant lies in the matrix. Variants which have a  $p$ value<1e-20 (default) are assigned  $p$ -value = 1e-20 and the bin count is incremented accordingly and limited

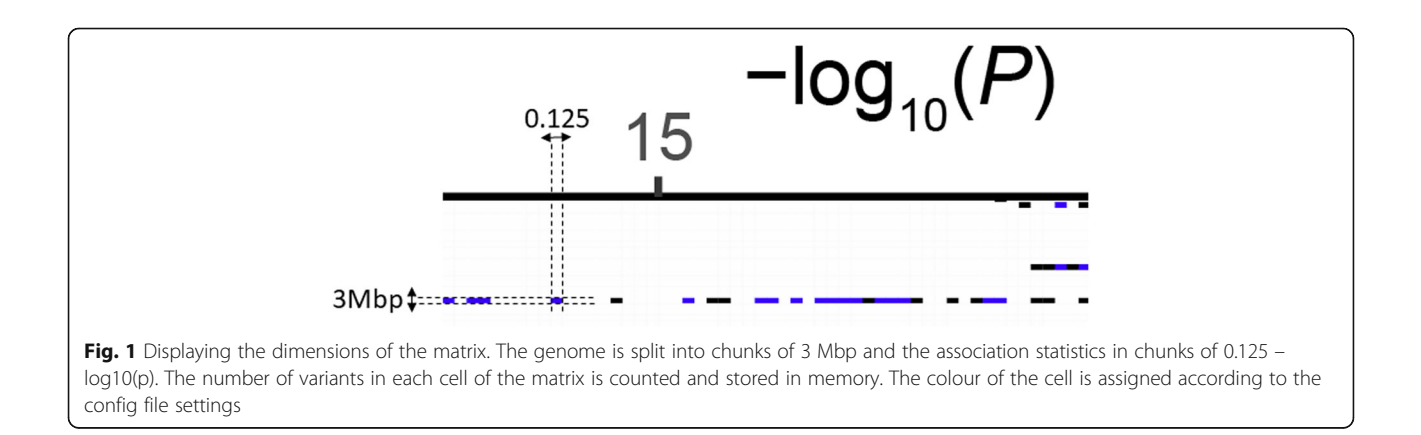

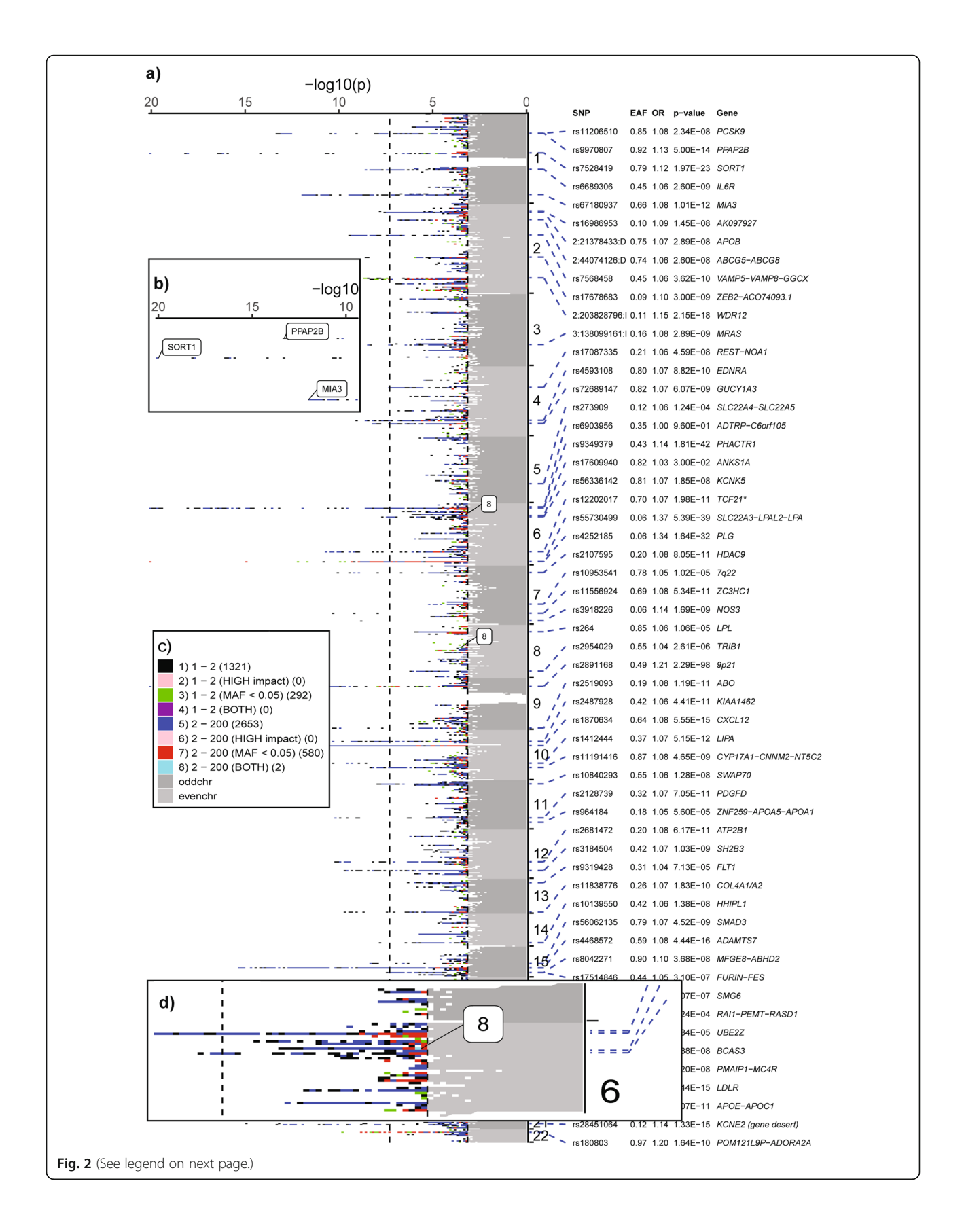

#### <span id="page-3-0"></span>(See figure on previous page.)

Fig. 2 Screenshots of the output from Manhattan++ software. a) Transposed Manhattan plot on the left and lead variant annotation on the right. Alternating dark and light grey blocks represent the odd and even chromosomes respectively along the y-axis for those variants have association p-value greater than user-defined significance (5% False Discovery Rate). Blocks that contain variants with high impact and/or low MAF are highlighted using a bubble (eg 8). b) Zoomed in screenshot showing peak loci names in bubbles. c) The key showing the index (1-8), variant count (1, 2–200) in each block, annotation (MAF, impact, both), counter showing number of blocks in the plot for this index (eg. there are 2 blocks having index 8 on chromosomes 6 & 8). d) Zoomed in screenshot of a signal where there is a blue block (index 8) that could contain 2-200 variants with at least one variant having low MAF and high impact or two variants, one having low MAF and the other having high impact annotation

information is lost. The bin count matrix is then used by ggplot2 to display the heatmap using the colours as defined in the configuration file. All the parameters can be edited in the configuration file and when calling the function in R according to user preference.

#### Results

The software is customizable and can generate a Manhattan of about 20 million variants on a 32 bit desktop personal computer using under 3.4 GB RAM and similar in Linux (Centos 7). The software has been tested to display annotation of 130 loci in a tabular format (Fig. 2a) with odds ratio, effect allele frequency, p-value & gene-name. If the number of loci to display goes beyond 130, then we recommend using just the gene (or variant) names and the software will display the names in a force directed manner (Fig. 2b). The colours and the number of variants in each bin are customizable (Table [1](#page-1-0), Figs. 2c, 3). This gives the reader an insight into the locus whether it is driven by a single variant (Fig. 2a, NOS3 locus), variants with low MAF (< 5%) or variants having a "high" impact

high impact, then the cell will also get key #8

functional annotation. (Example: Chromosome 6 has a blue block displayed as "8" which denotes that there are multiple (2–200) variants with at least one variant having low MAF and high impact or two variants one having low MAF and the other having high impact annotation as shown in Fig. 2d). The user have the option to save the output as a PDF or a high-resolution TIFF file.

#### Conclusions

Here we present the Manhattan++ software which is a major step up from existing tools and addresses the highlighted limitations. Furthermore, the code is customizable and being open source increases the potential for future feature enhancements by the community. We recognize that there are existing scripts that generate a Manhattan plot but none can perform the tasks we have implemented in this software. However, only a handful of them annotate the plot with minimal level of detail (Additional file [1:](#page-4-0) Supplementary Note, Table S1). Most existing scripts generate a graph in a landscape orientation, which is not enough with ever-increasing

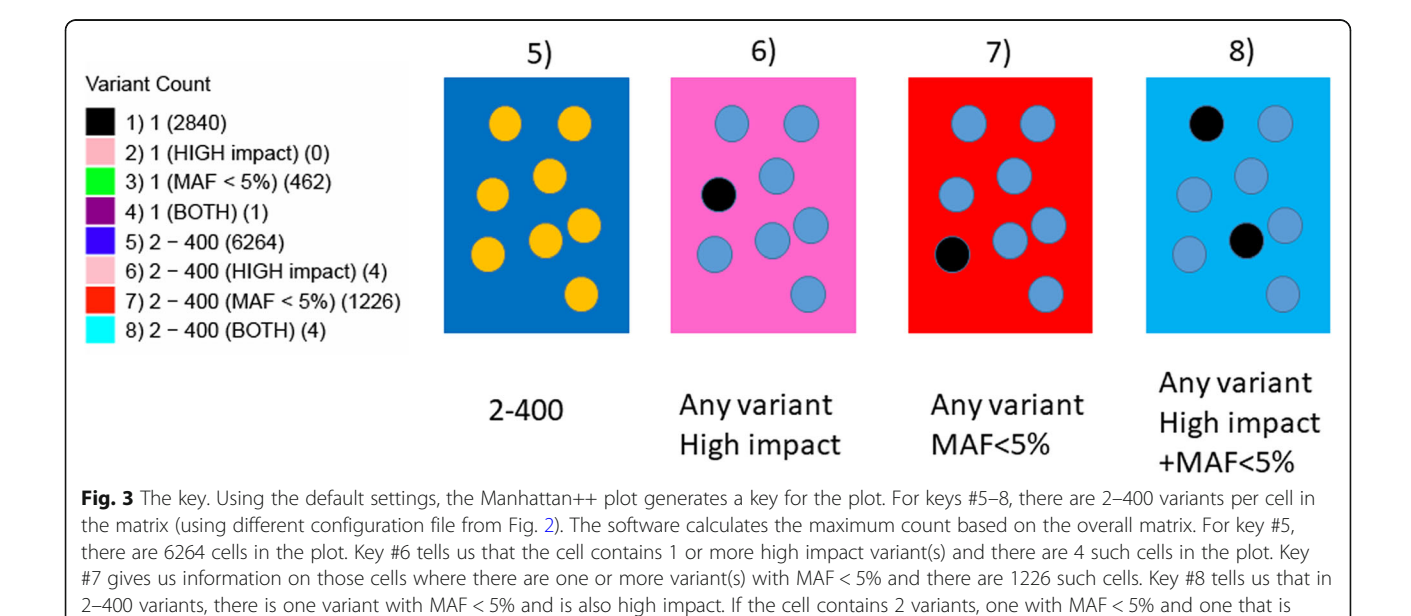

<span id="page-4-0"></span>number of discovered GWAS loci. A limitation with our method is that it takes one full A4 page of the journal to display but with more researchers reading publications online, this figure is highly web readable and useful for poster presentations. This software adds a lot of information to the existing Manhattan plot and we hope that the readers will be able to derive more information by looking at the Manhattan++ plot.

#### Supplementary information

Supplementary information accompanies this paper at [https://doi.org/10.](https://doi.org/10.1186/s12859-019-3201-y) [1186/s12859-019-3201-y](https://doi.org/10.1186/s12859-019-3201-y).

Additional file 1: Supplementary Note. Table S1. Comparison of the functionalities between existing Manhattan software tools and Manhattan

#### **Abbreviations**

GWAS: Genome wide association study; MAF: Minor allele frequency; Mbp: Million base pairs

#### Acknowledgements

Not applicable.

#### Availability and requirements

Project name: manhplot. Project home page: <https://github.com/cgrace1978/manhplot> Operating system(s): Platform independent. Programming language:  $R$  ( $>$  = 3.4.0). Other requirements: R dependencies (ggplot2, reshape2, ggrepel, gridExtra). Any restrictions to use by non-academics: None. License:  $GPL$  ( $>$  = 2).

#### Author's contributions

CG wrote the software in R. AG wrote the Perl Utility. MF & HW provided valuable input for feature enhancements. AG, MF & HW wrote the manuscript. All authors read and approved the final manuscript.

#### Funding

This work was supported by BHF, European Commission (LSHM-CT- 2007- 037273, HEALTH-F2–2013-601456), the Wellcome Trust (201543/B/16/Z), Wellcome Trust core award (090532/Z/09/Z, 203141/Z/16/Z), BHF Centre of Research Excellence and TriPartite Immunometabolism Consortium [TrIC]- NovoNordisk Foundation (NNF15CC0018486). Computation used the Oxford Biomedical Research Computing (BMRC) facility, a joint development between the Wellcome Centre for Human Genetics and the Big Data Institute supported by Health Data Research UK and the NIHR Oxford Biomedical Research Centre. Financial support was provided by the Wellcome Trust Core Award Grant Number 203141/Z/16/Z. The views expressed are those of the author(s) and not necessarily those of the NHS, the NIHR or the Department of Health. Funding bodies played no role in the design of the study and collection, analysis, and interpretation of data and in writing the manuscript.

#### Availability of data and materials

Package (manhplot) available via CRAN repository. The software and datasets used during the current study are also available in the GitHub repository, [https://github.com/cgrace1978/manhplot.](https://github.com/cgrace1978/manhplot)

Ethics approval and consent to participate Not applicable.

#### Consent for publication

Not applicable.

#### Competing interests

None.

#### Received: 11 June 2019 Accepted: 8 November 2019 Published online: 27 November 2019

#### References

- 1. Turner SD. Qqman: an R package for visualizing GWAS results using Q-Q and Manhattan plots. J Open Source Softw. 2018;3(25):731–2.
- 2. Magi R, Morris AP. GWAMA: software for genome-wide association metaanalysis. BMC bioinformatics. 2010;11:288.
- 3. Thorvaldsdottir H, Robinson JT, Mesirov JP. Integrative genomics viewer (IGV): high-performance genomics data visualization and exploration. Brief Bioinform. 2013;14(2):178–92.
- 4. Wang S, Dvorkin D, Da Y. SNPEVG: a graphical tool for GWAS graphing with mouse clicks. BMC bioinformatics. 2012;13:319.
- 5. Evangelou E, Warren HR, Mosen-Ansorena D, Mifsud B, Pazoki R, Gao H, et al. Genetic analysis of over one million people identifies 535 novel loci for blood pressure. bioRxiv. 2017.
- 6. International Multiple Sclerosis Genetics Consortium, Wellcome Trust Case Control Consortium, Sawcer S, Hellenthal G, Pirinen M, Spencer CC, et al. Genetic risk and a primary role for cell-mediated immune mechanisms in multiple sclerosis. Nature. 2011;476(7359):214–9.
- 7. Martin JE, Broen JC, Carmona FD, Teruel M, Simeon CP, Vonk MC, et al. Identification of CSK as a systemic sclerosis genetic risk factor through genome wide association study follow-up. Hum Mol Genet. 2012;21(12): 2825–35.
- 8. Andlauer TF, Buck D, Antony G, Bayas A, Bechmann L, Berthele A, et al. Novel multiple sclerosis susceptibility loci implicated in epigenetic regulation. Sci Adv. 2016;2(6):e1501678.
- 9. van der Harst P, van Setten J, Verweij N, Vogler G, Franke L, Maurano MT, et al. 52 genetic loci influencing myocardial mass. J Am Coll Cardiol. 2016; 68(13):1435–48.
- 10. Nelson CP, Goel A, Butterworth AS, Kanoni S, Webb TR, Marouli E, et al. Association analyses based on false discovery rate implicate new loci for coronary artery disease. Nat Genet. 2017;49(9):1385–91.
- 11. Cortes A, Dendrou CA, Fugger L, McVean G. Systematic classification of shared components of genetic risk for common human diseases. BioRxiv. 2018.

#### Publisher's Note

Springer Nature remains neutral with regard to jurisdictional claims in published maps and institutional affiliations.

#### Ready to submit your research? Choose BMC and benefit from:

- · fast, convenient online submission
- thorough peer review by experienced researchers in your field
- rapid publication on acceptance
- support for research data, including large and complex data types
- · gold Open Access which fosters wider collaboration and increased citations
- · maximum visibility for your research: over 100M website views per year

#### At BMC, research is always in progress.

Learn more biomedcentral com/submissions

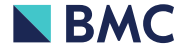